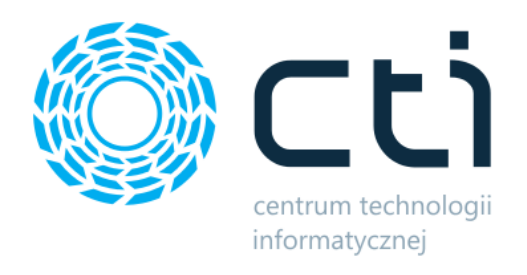

Opt2024.5

# PANEL PRODUKCYJNY

podmoduł systemu Produkcja Zmiany w kolejnych wersjach

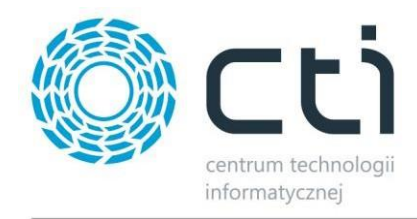

#### **PANEL PRODUKCYJNY - ZMIANY W KOLEJNYCH WERSJACH**

#### Spis treści

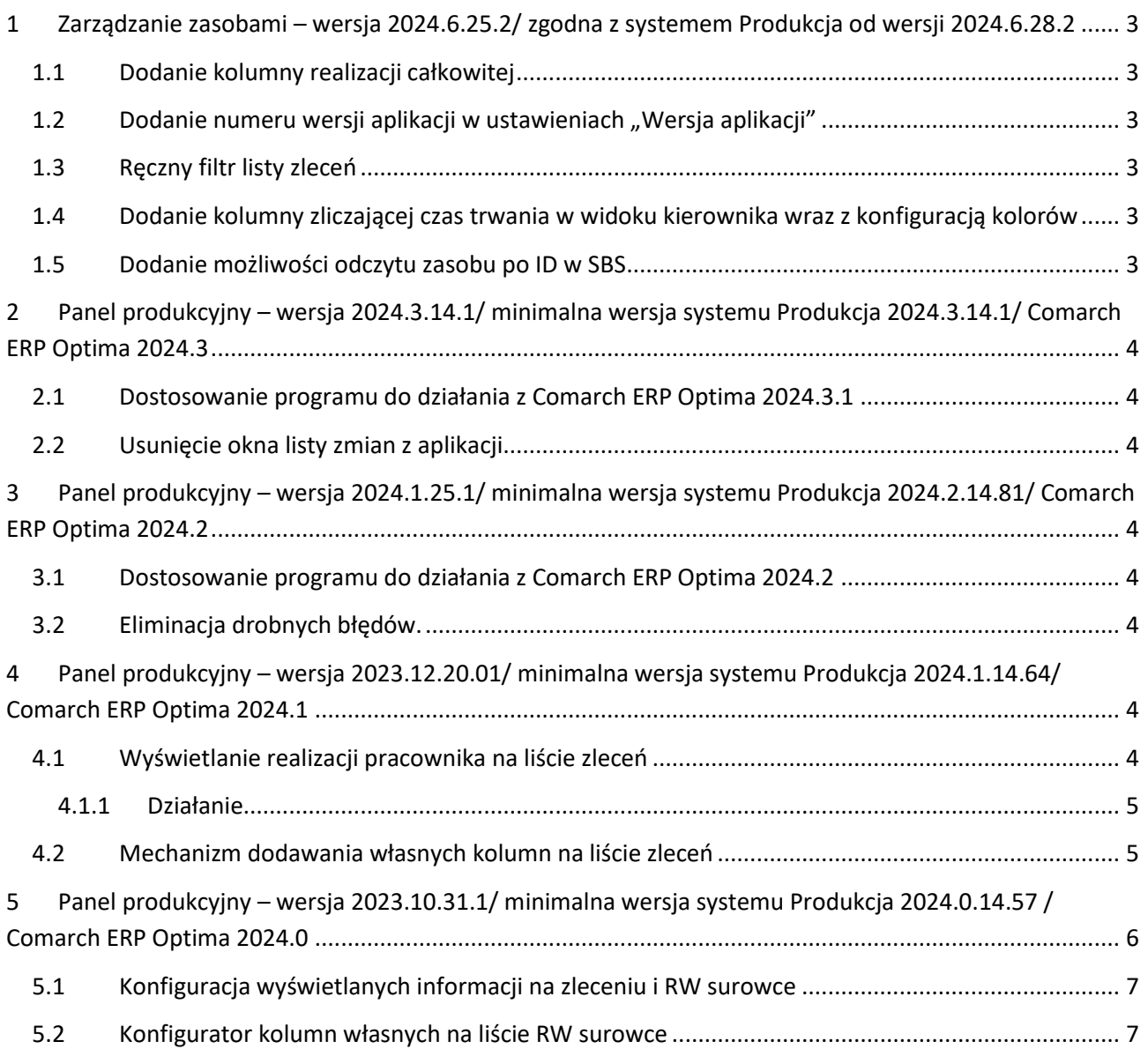

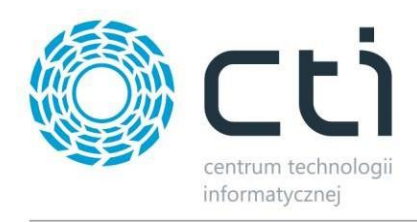

## <span id="page-2-0"></span>**1 Zarządzanie zasobami – wersja 2024.6.25.2/ zgodna z systemem Produkcja od wersji 2024.6.28.2**

Data wydania wersji (Newsletter): 03-07-2024

- <span id="page-2-1"></span>**1.1 Dodanie kolumny realizacji całkowitej**
- <span id="page-2-2"></span>**1.2 Dodanie numeru wersji aplikacji w ustawieniach "Wersja aplikacji"**
- <span id="page-2-3"></span>**1.3 Ręczny filtr listy zleceń**
- <span id="page-2-4"></span>**1.4 Dodanie kolumny zliczającej czas trwania w widoku kierownika wraz z konfiguracją kolorów**
- <span id="page-2-5"></span>**1.5 Dodanie możliwości odczytu zasobu po ID w SBS**

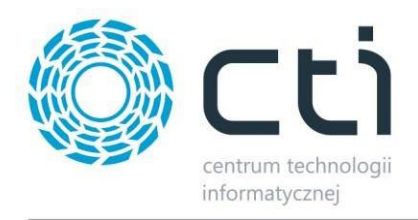

<span id="page-3-0"></span>**2 Panel produkcyjny – wersja 2024.3.14.1/ minimalna wersja systemu Produkcja 2024.3.14.1/ Comarch ERP Optima 2024.3**

Data wydania wersji (Newsletter): 18-03-2024

- <span id="page-3-1"></span>**2.1 Dostosowanie programu do działania z Comarch ERP Optima 2024.3.1**
- <span id="page-3-3"></span><span id="page-3-2"></span>**2.2 Usunięcie okna listy zmian z aplikacji** 
	- **3 Panel produkcyjny – wersja 2024.1.25.1/ minimalna wersja systemu Produkcja 2024.2.14.81/ Comarch ERP Optima 2024.2**

Data wydania wersji (Newsletter): 31-01-2024

- <span id="page-3-4"></span>**3.1 Dostosowanie programu do działania z Comarch ERP Optima 2024.2**
- <span id="page-3-5"></span>**3.2 Eliminacja drobnych błędów.**

# <span id="page-3-6"></span>**4 Panel produkcyjny – wersja 2023.12.20.01/ minimalna wersja systemu Produkcja 2024.1.14.64/ Comarch ERP Optima 2024.1**

## <span id="page-3-7"></span>**4.1 Wyświetlanie realizacji pracownika na liście zleceń**

Nowa opcja w konfiguracji. Po jej włączeniu, zalogowany pracownik widzi w kolumnie na liście zleceń do którego zlecenia jest rozpoczeta realizacja (dotyczy któregokolwiek podległego zasobu w zleceniu).

Konfiguracja -> Ustawienia -> zlecenia -> Wyświetl czy pracownik rozpoczął realizację zasobu

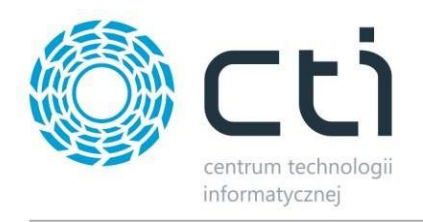

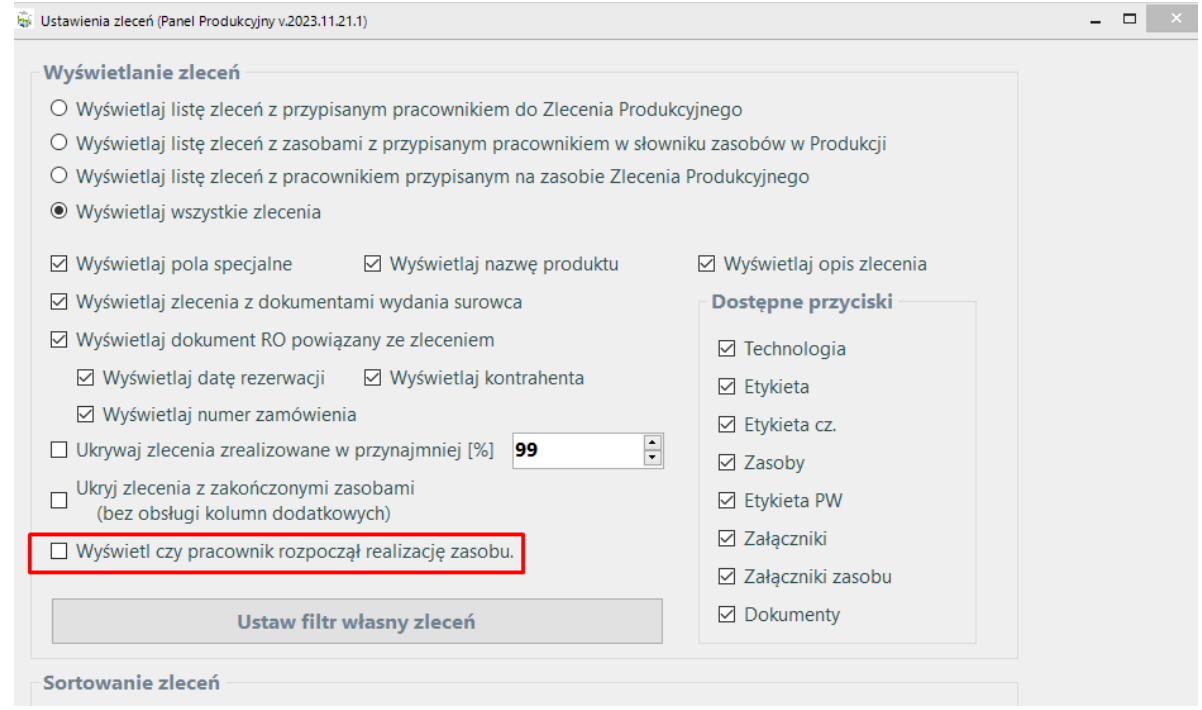

#### <span id="page-4-0"></span>**4.1.1 Działanie**

Na liście zleceń zostanie wyświetlona nowa kolumna z informacją czy jest rozpoczęta realizacja któregokolwiek zasobu przez zalogowanego pracownika. Jeśli pracownik nie rozpoczął realizacji wartość będzie pusta.

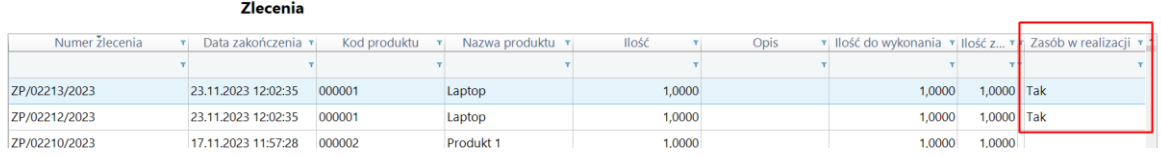

## <span id="page-4-1"></span>**4.2 Mechanizm dodawania własnych kolumn na liście zleceń**

Dodano w konfiguracji -> Inne, mechanizm do tworzenie dodatkowych kolumn na liście zleceń.

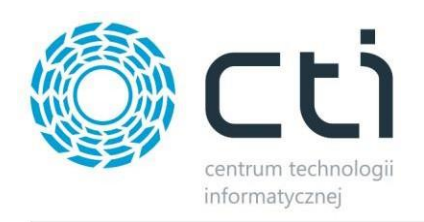

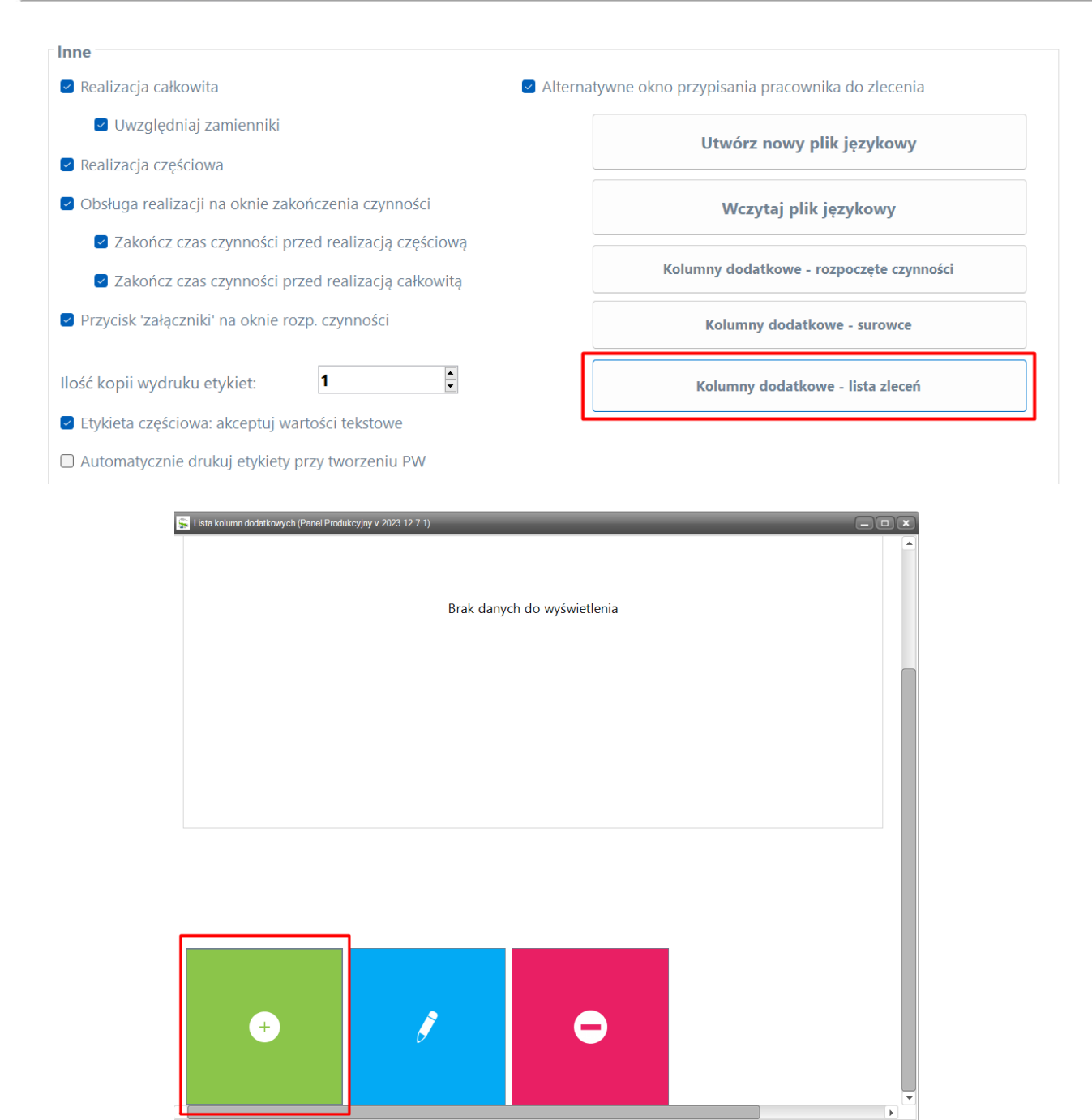

Przy dodawaniu kolumny należy uzupełnić nazwę kolumny oraz wprowadzić odpowiednio zapytanie SQL.

# <span id="page-5-0"></span>**5 Panel produkcyjny – wersja 2023.10.31.1/ minimalna wersja systemu Produkcja 2024.0.14.57 / Comarch ERP Optima 2024.0**

Data wydania wersji (Newsletter): 02-11-2023

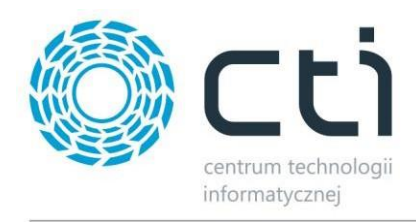

## <span id="page-6-0"></span>**5.1 Konfiguracja wyświetlanych informacji na zleceniu i RW surowce**

Na oknach RW surowce i ZP została dodana konfiguracja wyświetlania informacji: nazwa wyrobu, pola specjalne, opis z ZP.

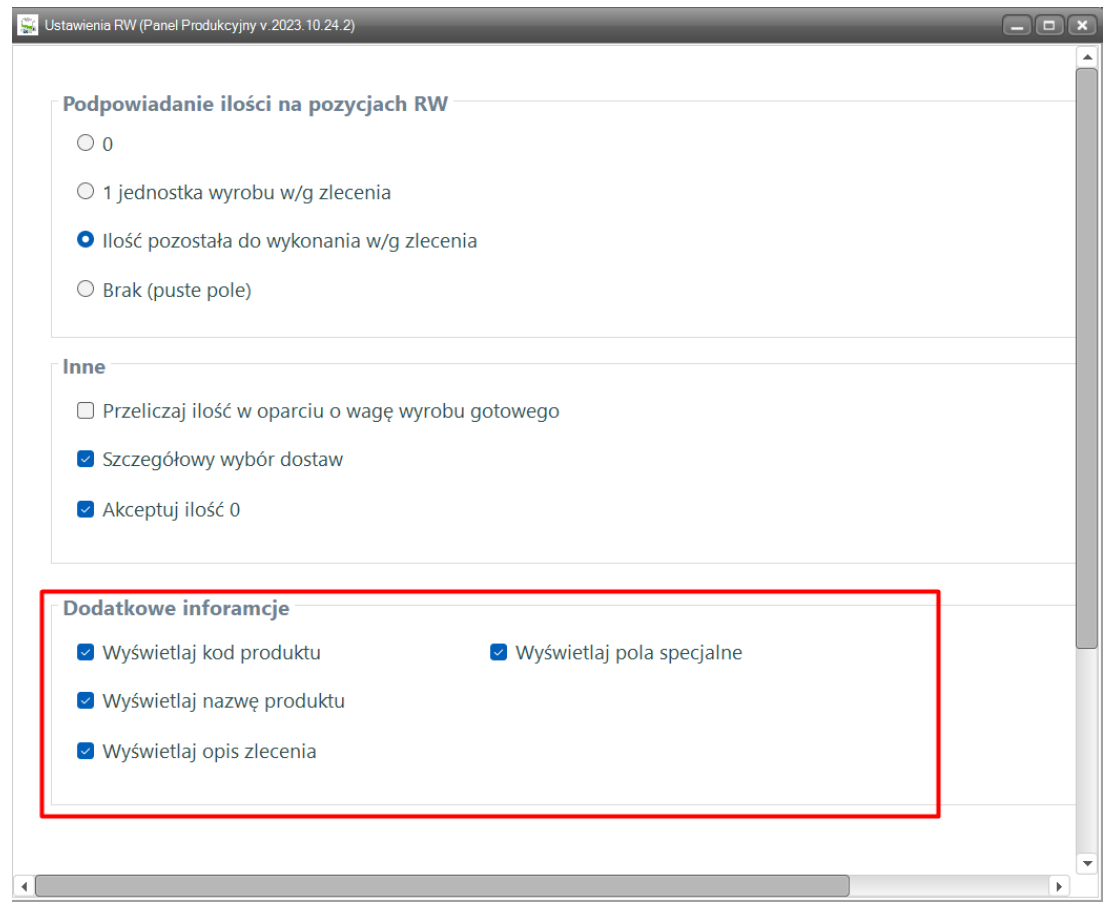

## <span id="page-6-1"></span>**5.2 Konfigurator kolumn własnych na liście RW surowce**

Na oknie RW surowce (lista surowców bez dostaw) został dodany mechanizm konfiguracji własnych kolumn. Mechanizm dostępny jest pod prawym klawiszem myszki, na nagłówku kolumn.

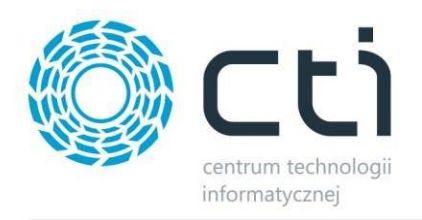

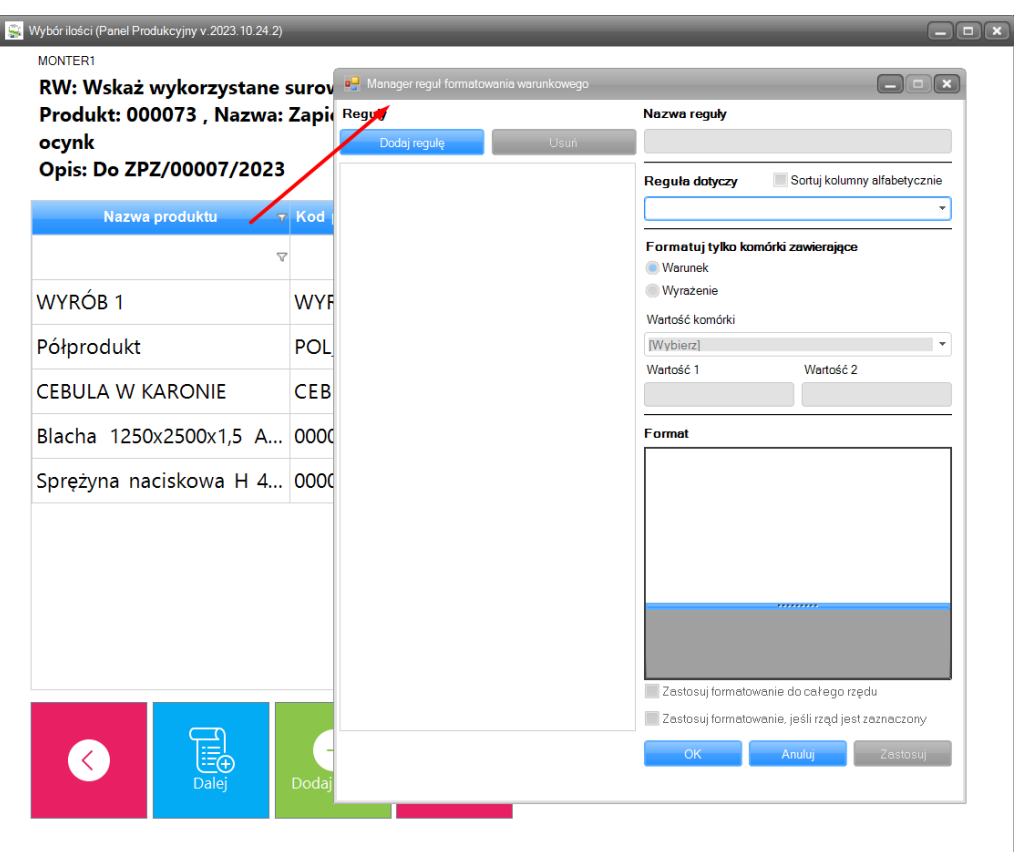